# **Xmodem Console Download Procedure Using ROMmon**

#### **Document ID: 15085**

**Introduction Prerequisites** Requirements Components Used Conventions **Overview Usage** Examples **Xmodem Procedure for Downloading a Cisco IOS Software Image onto a Cisco 1603 Router Xmodem Procedure for Downloading a Cisco IOS Software Image onto a Cisco 2620 Router Xmodem Procedure for Downloading a Cisco IOS Software Image onto a Cisco 3600 Router Networking Professionals Connection Featured Conversations Related Information**

### **Introduction**

This document explains how to use the **xmodem** command at the console to download Cisco IOS® software using the ROM monitor (ROMmon).

## **Prerequisites**

### **Requirements**

There are no specific requirements for this document.

### **Components Used**

The information in this document is based on these software and hardware versions:

- Cisco 827, 1600, 1700, 2600, 3600, and 3700 Series Routers
- Cisco AS5200, AS5300, AS5350, and AS5400 Universal Access Servers

**Note:** Xmodem can also be used on certain Catalyst switches.

The information in this document was created from the devices in a specific lab environment. All of the devices used in this document started with a cleared (default) configuration. If your network is live, make sure that you understand the potential impact of any command.

### **Conventions**

Refer to Cisco Technical Tips Conventions for more information on document conventions.

#### **Overview**

Xmodem can be used on a group of routers (see Components Used) and is used in disaster recovery situations where the router has no valid Cisco IOS software or bootflash image to boot from and hence, only boots up in ROMmon. This procedure can also be used where there are no Trivial File Transfer Protocol (TFTP) servers or network connections, and a direct PC connection (or through a modem connection) to the router's console is the only viable option. Because this procedure relies on the console speed of the router and the serial port of the PC, it can take a long time to download an image. For example, downloading Cisco IOS Software Release 12.1(16) IP Plus image to a Cisco 1600 Series Router using a speed of 38400 bps takes approximately 25 minutes.

## **Usage**

Here is the command syntax for **xmodem** as per the Command Reference Manual for Cisco IOS version 12.2.

**xmodem [−c] [−y] [−e] [−f] [−r] [−x] [−s data−rate]**

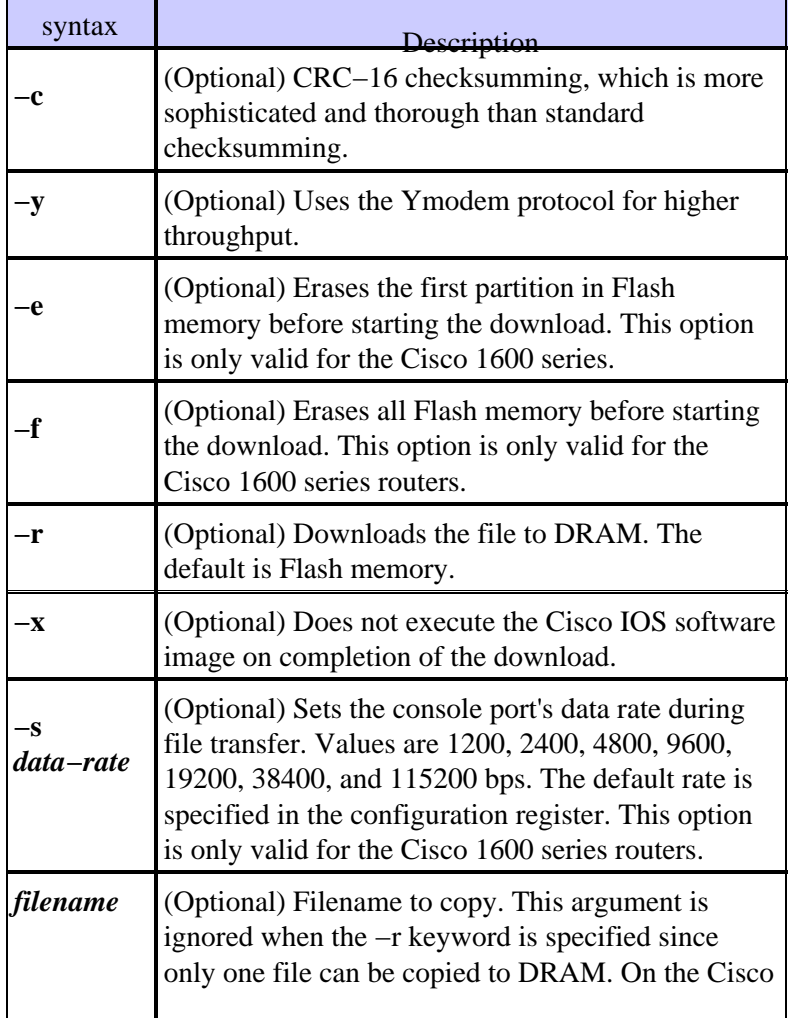

This table describes the command syntax for the **xmodem** command.

**Note: xmodem** options **e**, **f**, and **s** are only supported on the Cisco 1600 Series Routers. In order to find out the syntax and available options to use with the **xmodem** command, enter **xmodem −?** at the ROMmon prompt.

Here is an example of the **xmodem** command issued on a Cisco 1603 Router:

```
rommon 9 >xmodem −?
usage: xmodem [−cyrxefs]<destination filename>
−c CRC−16
−y ymodem−batch protocol
−r copy image to dram for launch
−x do not launch on download completion
−f Perform full erase of flash
−e Perform erase of first flash partition
−s<speed>Set speed of Download, where speed may be
1200|2400|4800|9600|19200|38400|115200
```
Here is an example of the **xmodem** command issued on a Cisco 2620 Router:

```
rommon 1 >xmodem −?
xmodem: illegal option −− ?
usage: xmodem [−cyrx] <destination filename>
−c CRC−16
−y ymodem−batch protocol
−r copy image to dram for launch
−x do not launch on download completion
```
#### **Examples**

```
rommon 12 > xmodem −cfs115200 c1600−sy−mz.121−16.bin
rommon 2 > xmodem −c c2600−is−mz.122−10a.bin
```
#### **Notes:**

- The xmodem transfer only works on the console port. You can only download files to the router. You cannot use **xmodem** to get files from the router.
- It is also important to note that the -sdata-rate option is only available on the Cisco 1600 Series Routers and was implemented to overcome the console baud rate limitation of 9600 bps. If you specify –sdata–rate of 115200 bps for example, you can increase the download rate and hence, reduce download time. Other Cisco routers support console speeds up to 115200 bps. Therefore, the −sdata−rate option is not required.
- Ensure that the PC serial port is using a 16550 universal asynchronous transmitter/receiver (UART) if you are downloading a Cisco IOS software image through the router's console speed at 115200. If the PC serial port is not using a 16550 UART, it is recommended that you use a speed of 38,400 or lower.

## **Xmodem Procedure for Downloading a Cisco IOS Software Image onto a Cisco 1603 Router**

Use this xmodem procedure in order to download a Cisco IOS software image onto a Cisco 1603 Router.

1. Launch a terminal emulator program.

In this example, configure Windows HyperTerminal for 8−N−1 at 9600 bps and connect your PC's serial port to the console port of the router. Once connected, you need to get into the ROMmon prompt (rommon 1>). Typically, if the router's Cisco IOS software image and bootflash image are both corrupt, the router only comes up in ROMmon mode. If the former is not true and you need to get into the ROMmon prompt, you need to change the configuration register (typically 0x2102 as given by **show version**) to 0x0:

```
1600#configure term
Enter configuration commands, one per line. End with CNTL/Z.
1600(config)#configure
1600(config)#config−register 0x0
1600(config)#^Z
1600#
00:22:06: %SYS−5−CONFIG_I: Configured from console by console
1600#reload
System configuration has been modified. Save? [yes/no]: n
Proceed with reload? [confirm]
00:22:16: %SYS−5−RELOAD: Reload requested
System Bootstrap, Version 12.0(3)T, RELEASE SOFTWARE (fc1)
Copyright (c) 1999 by cisco Systems, Inc.
Simm with parity detected, ignoring onboard DRAM 
C1600 platform with 16384 Kbytes of main memory
rommon 1 >
```
From the ROMmon prompt, issue the **xmodem** command. However, before you issue the **xmodem** 2. command, ensure that you have the new Cisco IOS software image on your PC.

In this example, all Flash memory is erased before downloading using the f option (only on the Cisco 1600 Series ). Perform a CRC−16 checksum using the c option and using a download speed of 115200 bps (only on the Cisco 1600 Series ) by specifying −s115200:

rommon 12 >**xmodem −cfs115200 c1600−sy−mz.121−16.bin** Do not start the sending program yet...

**Note:** If the console port is attached to a modem, both the console port and the modem must be operating at the same baud rate.

Use console speed 115200 bps for download [confirm] File size Checksum File name 1957444 bytes (0x1dde44) 0xe345 c1600−y−mz.113−9.T Erasing flash at 0x83f0000 no partition 2 on device: PCMCIA slot 1 Ready to receive file c1600−sy−mz.121−16.bin ... Download will be performed at 115200. make sure your terminal emulator is set to this speed before sending file.

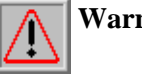

#### **Warning:**

All existing files in the partition displayed and files in any other partitions on this device will be lost! Continue ? press 'y' for yes, 'n' for no:y

3. Configure the terminal emulator program for a data rate of 115200 bps to match the xmodem speed specified above. This is done by closing the previous terminal session of 9600 bps and opening a new one at 115200 with 8−N−1. The trick here is that the Cisco 1603 only supports a maximum baud rate of 9600 bps. Therefore, when connecting at 115200 bps, you cannot see the router prompt. This is an

important point to remember. Once connected to the router at 115200 bps, select **Transfer** and **Send File** from the HyperTerminal menu bar.

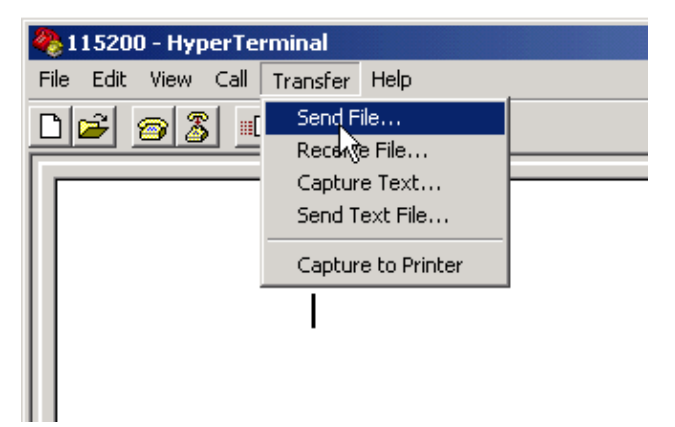

4. Specify the image file name and location and enter **xmodem** as the protocol.

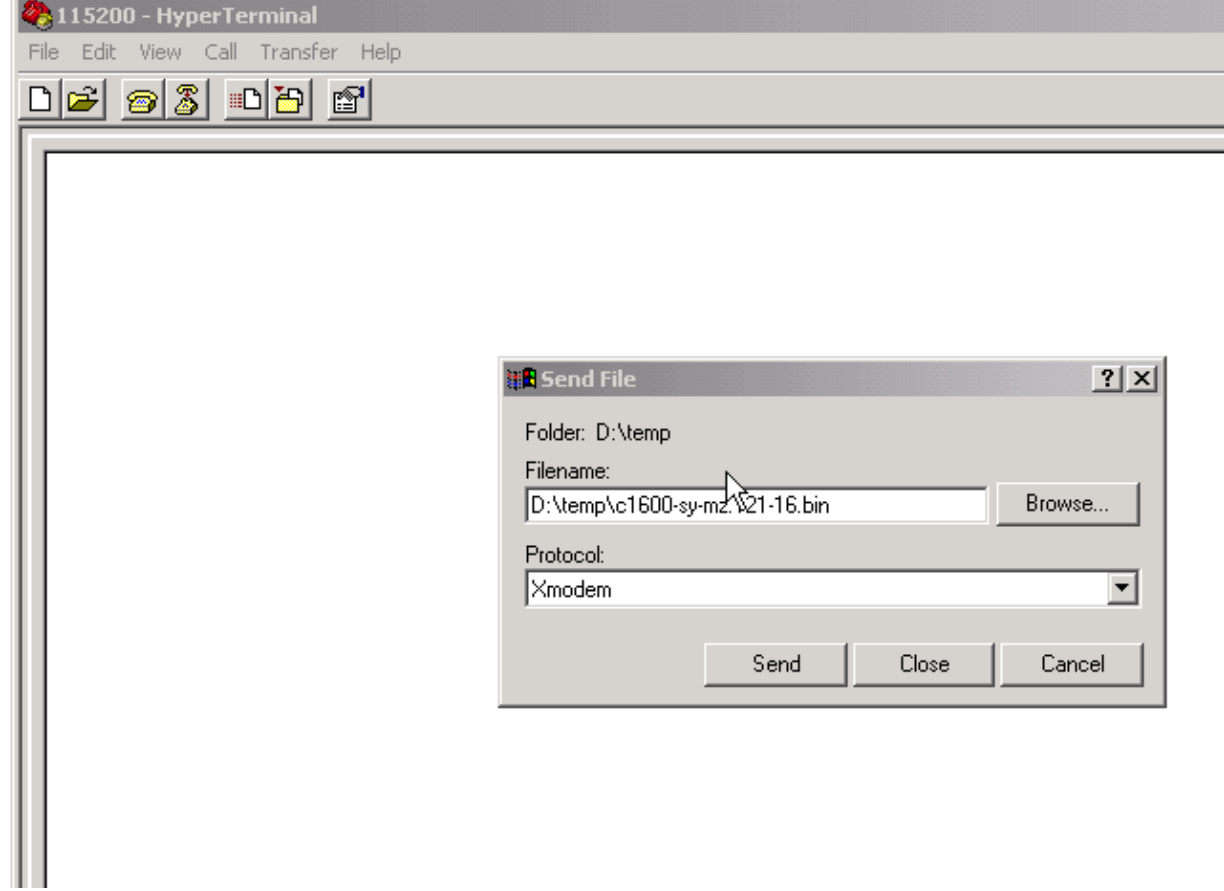

5. Click on Send to start the transfer.

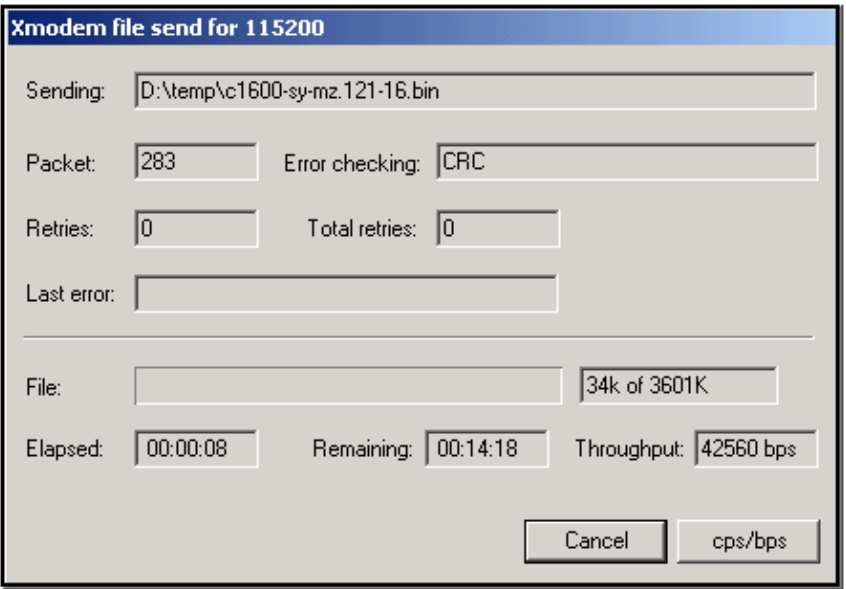

This message is received when the transfer is complete:

Download Complete! Returning console speed to 9600

Please reset your terminal emulator to this speed...

6. Per the message above, you need to exit your 115200 bps HyperTerminal session and restart a new one at 9600 bps. Once connected, the router's ROMmon prompt appears. Verify that the download was successful by issuing a **dir flash**:.

> rommon 9 >**dir flash**: File size Checksum File name 3686656 bytes (0x384100) 0x1a5e **c1600−sy−mz.121−16.bin**

7. Change the config register back to 0x2102 and reset or power cycle the router so that the new Cisco IOS software image gets loaded.

> rommon 10 >**confreg 0x2102** You must reset or power cycle for new config to take effect. rommon 11 >**reset** System Bootstrap, Version 12.0(19981130:173850) [rameshs−120t\_lava 114], DEVELOPMENT SOFTWARE Copyright (c) 1994−1998 by cisco Systems, Inc. Simm with parity detected, ignoring onboard DRAM C1600 platform with 16384 Kbytes of main memory program load complete, entry point: 0x4020060, size: 0x15568c %SYS−6−BOOT\_MESSAGES: Messages above this line are from the boot loader. program load complete, entry point: 0x2005000, size: 0x3840e0 Self decompressing the image : ######################################## ################ ........ Cisco Internetwork Operating System Software IOS (tm) 1600 Software (C1600−SY−M), **Version 12.1(16)**, RELEASE SOFTWARE (fc1) Copyright (c) 1986−2002 by cisco Systems, Inc.

### **Xmodem Procedure for Downloading a Cisco IOS Software Image onto a Cisco 2620 Router**

Use this **xmodem** procedure in order to download a Cisco IOS software image onto a Cisco 2620 Router.

Launch a terminal emulator program. 1.

This example Windows HyperTerminal is configured for 8−N−1 at 9600 bps. Connect your PC's serial port to the console port of the router. Once connected, get into the ROMmon prompt (rommon 1>). Typically, if the router's Cisco IOS software image and bootflash image are both corrupt, the router only comes up in ROMmon mode. If the former is not true and you need to get into the ROMmon prompt, then you will need to change the configuration register (typically 0x2102 as given by **show version**) to 0x0 as follows:

```
2620#configure terminal 
Enter configuration commands, one per line. End with CNTL/Z. 
2620(config)#con
2620(config)#conf
2620(config)#config−register 0x0
2620(config)#^Z
2620#
5d03h: %SYS−5−CONFIG_I: Configured from console by console
2620#
2620#reload
System configuration has been modified. Save? [yes/no]: n 
Proceed with reload? [confirm]
5d03h: %SYS−5−RELOAD: Reload requested 
System Bootstrap, Version 11.3(2)XA4, RELEASE SOFTWARE (fc1) 
Copyright (c) 1999 by cisco Systems, Inc. 
TAC:Home:SW:IOS:Specials for info 
C2600 platform with 65536 Kbytes of main memory
```
rommon 1 >

2. Once in ROMmon, change the console baud rate from 9600 bps to 115200 bps to speed up the download time. Use the **confreg** command and complete the instructions presented on the screen.

```
rommon 1 >confreg
Configuration Summary 
enabled are: 
break/abort has effect 
console baud: 9600 
boot: the ROM Monitor
do you wish to change the configuration? y/n [n]: y
enable "diagnostic mode"? y/n [n]:
enable "use net in IP bcast address"? y/n [n]:
enable "load rom after netboot fails"? y/n [n]:
enable "use all zero broadcast"? y/n [n]:
disable "break/abort has effect"? y/n [n]:
enable "ignore system config info"? y/n [n]:
change console baud rate? y/n [n]: y
enter rate: 0 = 9600, 1 = 4800, 2 = 1200, 3 = 2400
4 = 19200, 5 = 38400, 6 = 57600, 7 = 115200 [0]: 7
```

```
change the boot characteristics? y/n [n]:
Configuration Summary
enabled are:
break/abort has effect
console baud: 115200
boot: the ROM Monitor
do you wish to change the configuration? y/n [n]:
You must reset or power cycle for new config to take effect.
rommon 2 >
```
- 3. Once the router boots up in ROMmon, the HyperTerminal sessions start to display illegible characters. You need to exit the current terminal session and start a new one at a data rate of 115200 bps to match the console rate as in step 2.
- You are now ready to issue the **xmodem** command. However, before issuing the **xmodem** command, 4. ensure that you have the new Cisco IOS software image on your PC.

```
rommon 1 >
rommon 1 >xmodem −?
xmodem: illegal option −− ?
usage: xmodem [−cyrx] <destination filename>
−c CRC−16
−y ymodem−batch protocol
−r copy image to dram for launch
−x do not launch on download completion 
rommon 2 >
rommon 2 >
rommon 2 > xmodem −c c2600−is−mz.122−10a.bin 
!−−− Note that [−s datarate] is not available here since you are set for 115200 bps.
Do not start the sending program yet...
       File size Checksum File name
9939820 bytes (0x97ab6c) 0x4991 c2600−is−mz.122−7a.bin
 Warning:
```

```
All existing data in bootflash will be lost!
Invoke this application only for disaster recovery. Do you wish to continue?
y/n [n]: y Ready to receive file c2600−is−mz.122−10a.bin ...
```
5. From the HyperTerminal menu bar, select **Transfer > Send** and specify the image name/location and **xmodem** protocol as in steps 3 and 4 and start the transfer.

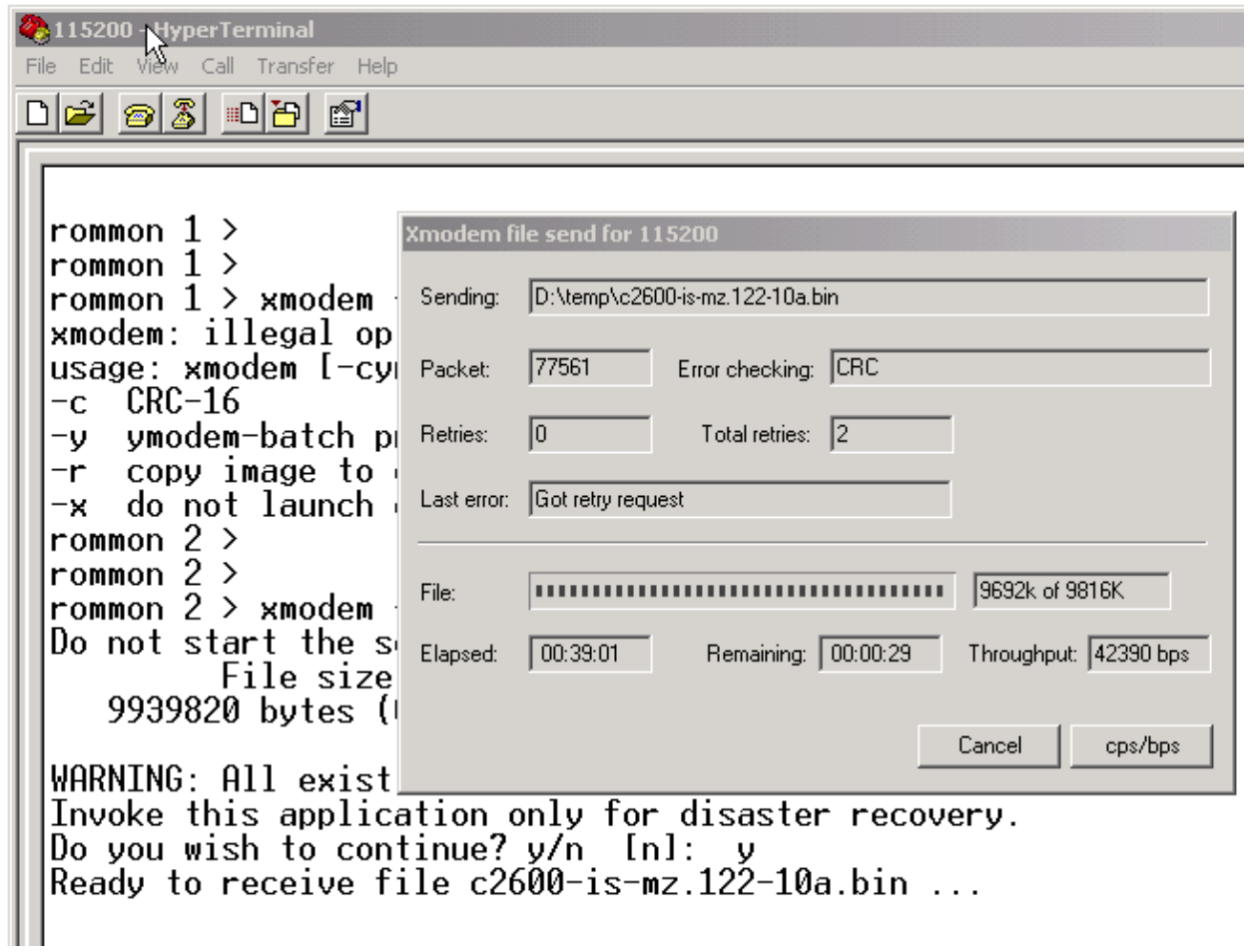

6. Once the transfer is complete, these messages appear:

**Erasing flash at 0x60fc0000 program flash location 0x60990000 Download Complete!**

Notice how the Flash gets erased towards the end automatically compared to Cisco C1600. Therefore, the reason why the f option is not required here. Finally, ensure that you reset the console speed back to 9600 and change the boot sequence back to default by changing the configuration register back to 0x2102:

```
rommon 12 > confreg 0x2102
You must reset or power cycle for new config to take effect
rommon 2 >reset
System Bootstrap, Version 11.3(2)XA4, RELEASE SOFTWARE (fc1)
Copyright (c) 1999 by cisco Systems, Inc.
TAC:Home:SW:IOS:Specials for info
C2600 platform with 65536 Kbytes of main memory
program load complete, entry point: 0x80008000, size: 0x995ec8
Self decompressing the image : ################################
##################################################################
##################################################################
######################## [OK]
```

```
Cisco Internetwork Operating System Software 
IOS (tm) C2600 Software (C2600−IS−M), Version 12.2(10a), RELEASE SOFTWARE (fc1)
Copyright (c) 1986−2002 by cisco Systems, Inc.
Compiled Tue 21−May−02 14:16 by pwade
Image text−base: 0x80008088, data−base: 0x810ABB08
cisco 2620 (MPC860) processor (revision 0x100) with 61440K/4096K bytes of memory.
Processor board ID JAB03110MUB (3691217154)
M860 processor: part number 0, mask 49
Bridging software.
X.25 software, Version 3.0.0.
1 FastEthernet/IEEE 802.3 interface(s)
2 Voice FXS interface(s)
32K bytes of non−volatile configuration memory.
16384K bytes of processor board System flash (Read/Write)
Press RETURN to get started!
.........................
```
### **Xmodem Procedure for Downloading a Cisco IOS Software Image onto a Cisco 3600 Router**

Use this **xmodem** procedure in order to download a Cisco IOS software image onto a Cisco 3600 Series Router.

The standard procedure uses the default console speed of 9600 bits per second. Xmodem is a slow transfer protocol, and the transfer of a file as large as a Cisco IOS software image could take an unacceptably long time. An increase to the console speed on the 3600 router helps decrease the time it takes to do the xmodem file transfer.

When in ROMMON mode, complete this procedure using the ROMMON **confreg** utility.

```
rommon 2 > confreg
        do you wish to change the configuration? y/n [n]: y
        enable "diagnostic mode"? y/n [n]: n
        enable "use net in IP bcast address"? y/n [n]: n
        disable "load rom after netboot fails"? y/n [n]: n
        enable "use all zero broadcast"? y/n [n]: n
        enable "break/abort has effect"? y/n [n]: n
        enable "ignore system config info"? y/n [n]: n
        change console baud rate? y/n [n]: y
        enter rate: 0 = 9600, 1 = 4800, 2 = 1200, 3 = 2400
         4 = 19200, 5 = 38400, 6 = 57600, 7 = 115200 [7]: 7
        change the boot characteristics? y/n [n]: y
        enter to boot:
          0 = ROM Monitor
          1 = the boot helper image
          2−15 = boot system
             [0]: 0
             Configuration Summary
        enabled are:
        load rom after netboot fails
        console baud: 115200
        boot: the ROM Monitor
        do you wish to change the configuration? y/n [n]: n
        You must reset or power cycle for new config to take effect
        rommom 2 > reset
1.
```
2. Open a new hyperterminal with these settings:

```
Bits per second − 115200 
Data bits − 8 
Parity − None 
Stop bits − 1 
Flow control - Hardware
```
3. After setting the hyperterminal, you receive a rommon prompt. Enter the xmodem command. Before you enter an **xmodem** command, there should be a software image residing in your terminal or your local hard drive.

```
rommon 2 > xmodem −c c3640−i−mz.121−7.bin
Do not start the sending program yet... 
        File size Checksum File name
   4936800 bytes (0x4b5460) 0x2dd7 c3640−i−mz.121−7.bin (bad checksum: 0x13eb)
WARNING: All existing data in flash will be lost!
Invoke this application only for disaster recovery.
Do you wish to continue? y/n [n]: y
Ready to receive file c3640−i−mz.121−7.bin ...
```
- After this message appears, you have to download the file using **xmodem** and this procedure: 4.
	- a. Go to Hyperterminal and click the **Transfer** menu.
	- b. Select **Send File**.
	- c. In the dialog box which appears, click on browse and look for the file name on your local hard drive.
	- d. Under the filename field is the Protocol drop−down box. Choose **Xmodem**.
	- e. Click **Send** to initiate the file transfer.
- 5. After the transfer completes, the router will reload itself. When the reload completes, press the return key to be taken to a prompt and to reset the configuration register and the console line speed.

```
Router> enable
Router#configure terminal
Enter configuration commands, one per line. End with CNTL/Z.
Router(config)#configure terminal
Router(config)#config−register 0x2102
Router(config)#line con 0
Router(config−line)# speed 9600
```
6. Upon changing the console speed, you will lose connectivity. Go to your terminal program, change the baud rate to 9600, and reconnect to the router console.

```
Router(config−line)#ctrl z
Router #write mem
Router #reload
```
## **Networking Professionals Connection Featured Conversations**

Networking Professionals Connection is a forum for networking professionals to share questions, suggestions, and information about networking solutions, products, and technologies. The featured links are some of the most recent conversations available in this technology.

NetPro Discussion Forums - Featured Conversations for Router and IOS Architecture

Network Infrastructure: LAN Routing and Switching

Network Infrastructure: WAN Routing and Switching

### **Related Information**

#### • **Technical Support & Documentation − Cisco Systems**

All contents are Copyright © 2006−2007 Cisco Systems, Inc. All rights reserved. Important Notices and Privacy Statement.

Updated: Apr 06, 2007 Document ID: 15085